# <span id="page-0-0"></span>Руководство пользователя Amazfit GTS

## 2 Mini

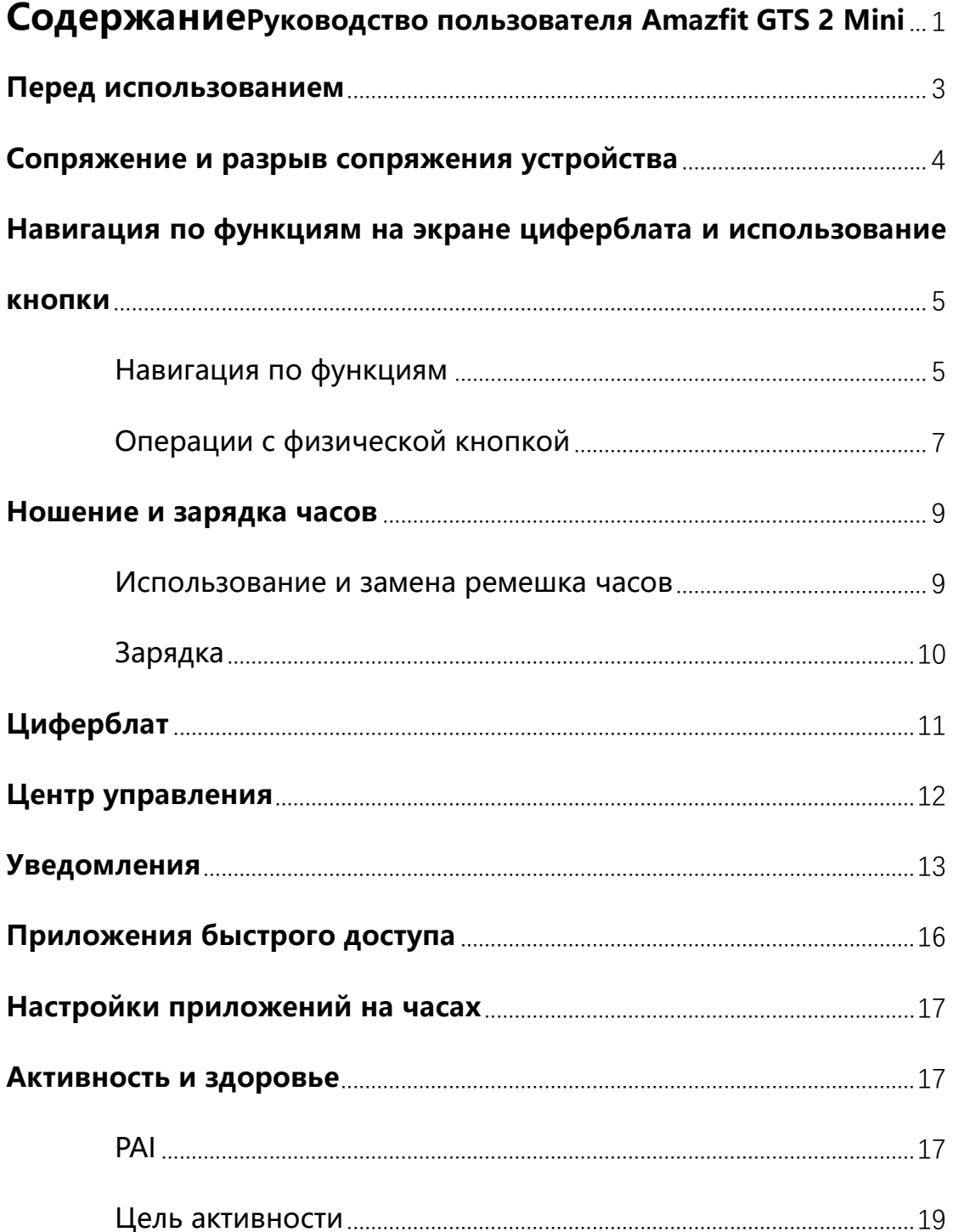

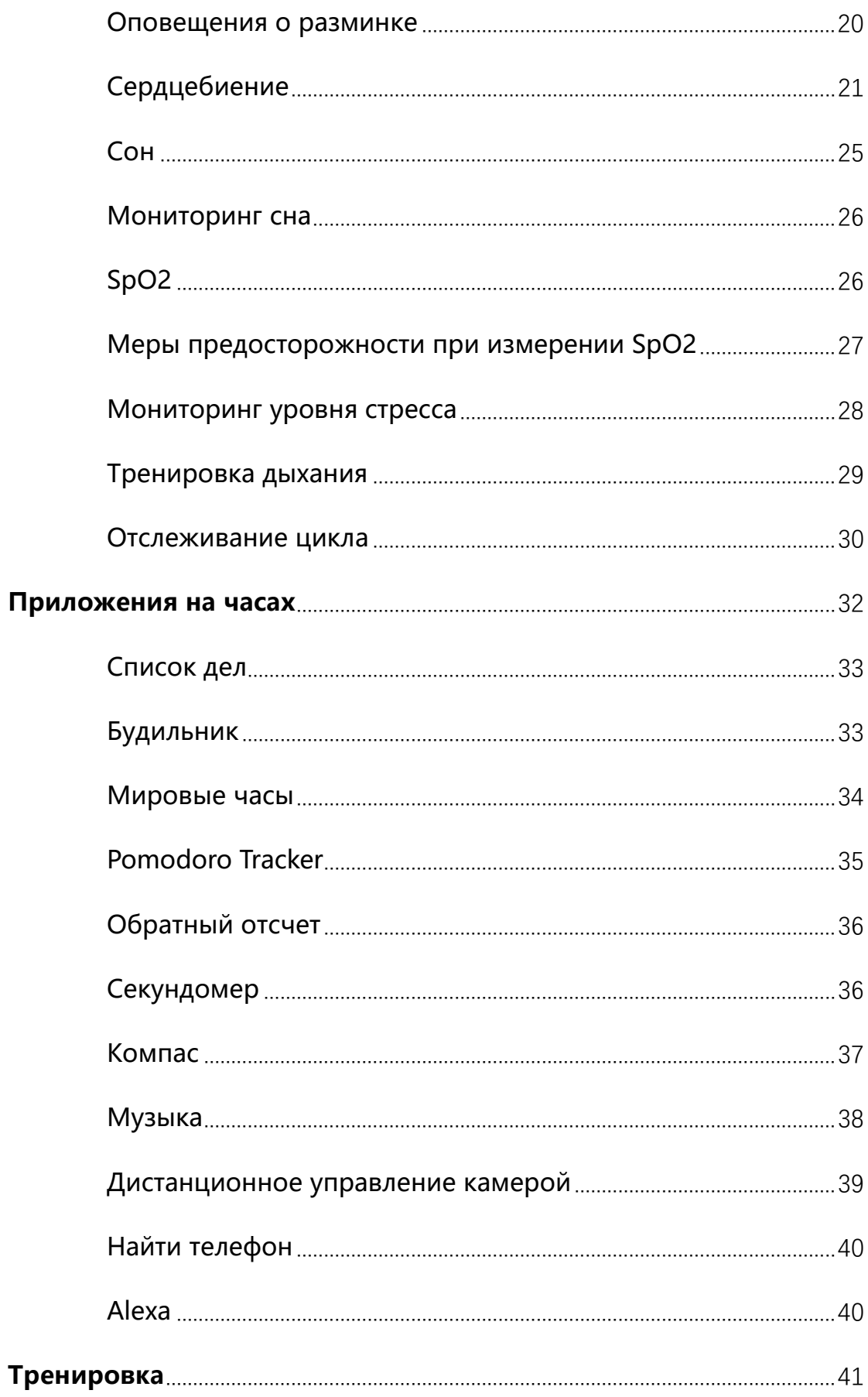

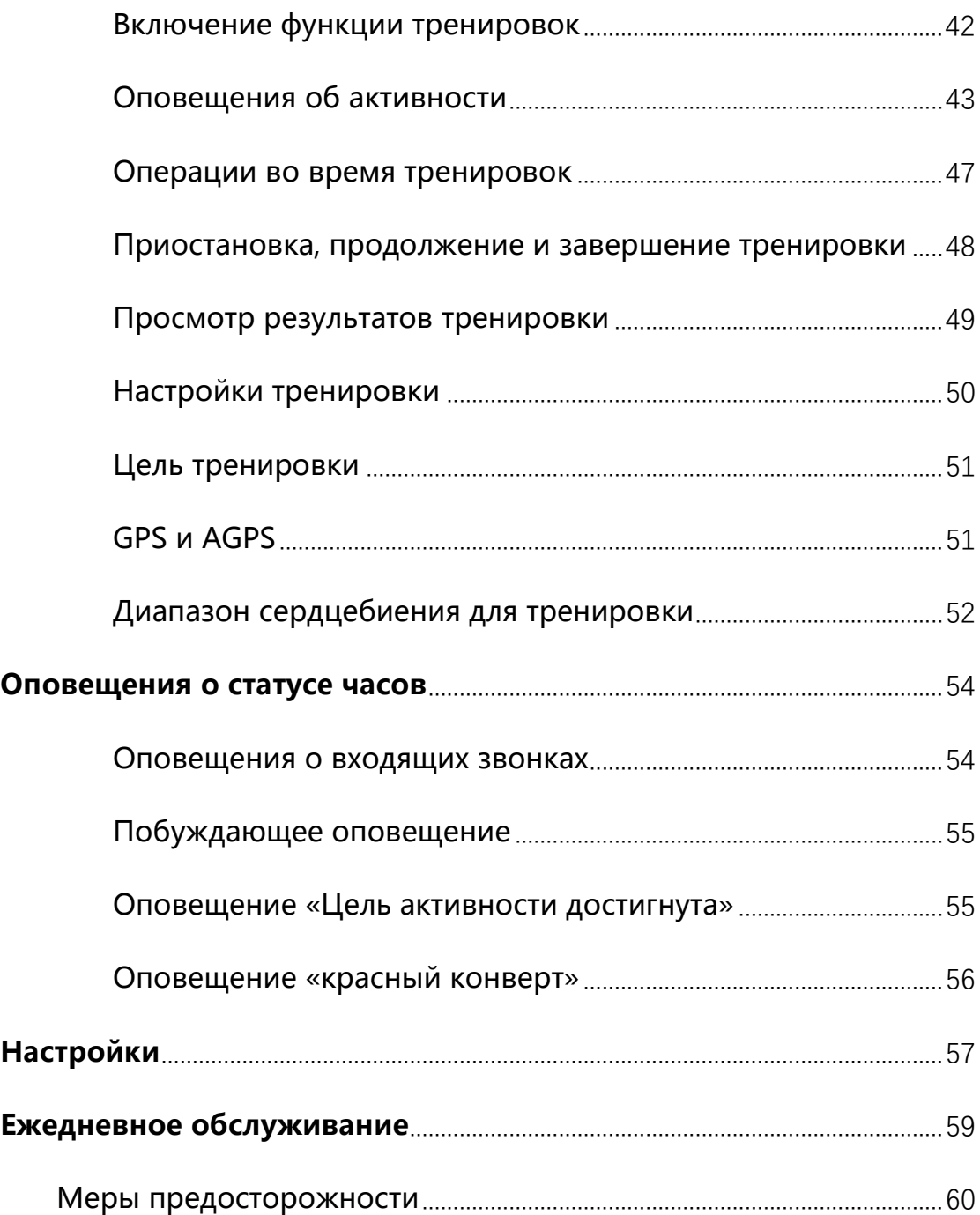

## <span id="page-2-0"></span>**Перед использованием**

Перед использованием Amazfit GTS 2 Mini установите приложение Zepp на мобильный телефон. Затем выполните сопряжение часов, чтобы использовать все их функции и сохранять созданные на часах данные в облачной учетной записи.

#### <span id="page-3-0"></span>**Сопряжение и разрыв сопряжения устройства**

Загрузите приложение Zepp из магазина приложений, отсканировав QR-код в руководстве. Затем зарегистрируйте учетную запись или войдите в свою учетную запись.

Откройте приложение Zepp и выберите «Профиль > Добавить устройство > Часы > Часы с QR-кодом».

Отсканируйте QR-код на часах с помощью сканера телефона, чтобы выполнить сопряжение телефона с часами.

После завершения сопряжения обновите часы. Для этого подключите телефон к сети, включите функцию Bluetooth и поднесите часы близко к мобильному телефону.

После сопряжения и обновления можно использовать функции часов. Использовать и настраивать функции часов можно с помощью приложения Zepp.

Чтобы разорвать сопряжение часов, нажмите «Отменить сопряжение» на странице устройства в приложении Zepp.

<span id="page-4-0"></span>**Навигация по функциям на экране циферблата и использование кнопки**

Часы Amazfit GTS 2 Mini оборудованы сенсорным экраном TFT и физической кнопкой.

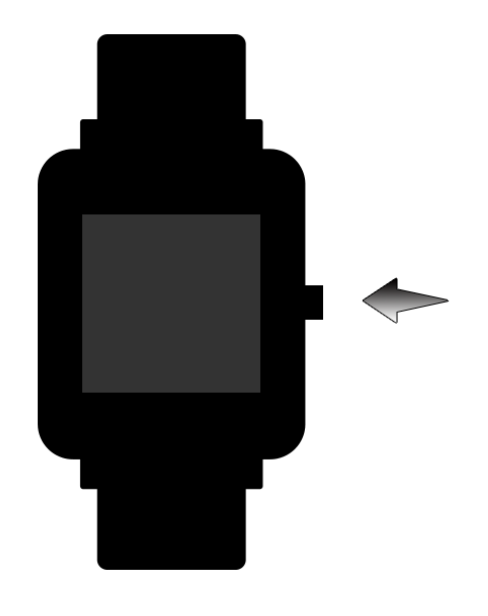

## <span id="page-4-1"></span>**Навигация по функциям**

Проведите пальцем вверх, вниз, влево или вправо для навигации по

функциям на экране часов.

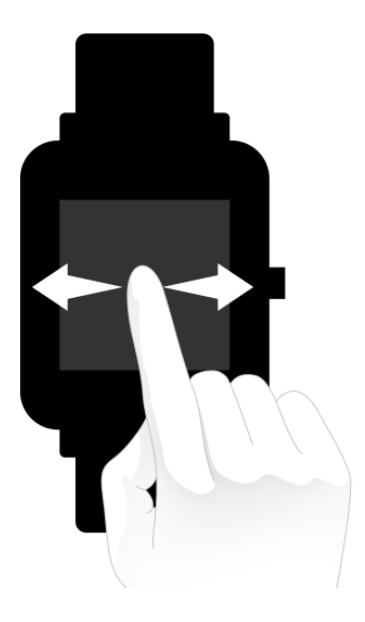

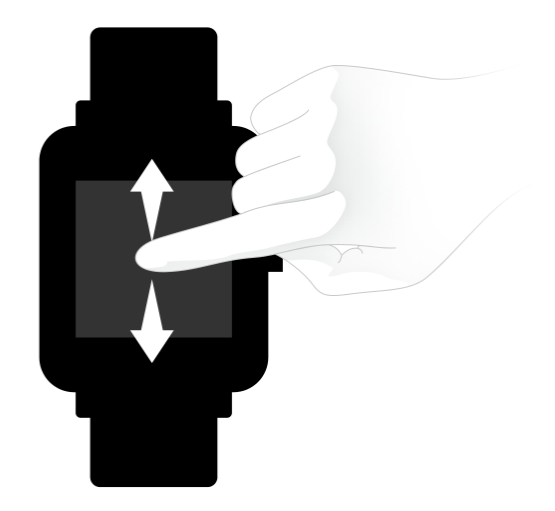

По умолчанию отображается экран циферблата.

- 1. Проведите пальцем вверх по экрану циферблата для просмотра журнала уведомлений. Отображается до 10 последних уведомлений.
- 2. Проведите пальцем вниз на экране циферблата для перехода в центр управления, где можно настроить режим «Не беспокоить», яркость и будильники, а также посмотреть уровень заряда

батареи и статус подключения к телефону.

- 3. Проведите пальцем влево или вправо на экране циферблата, чтобы открыть приложения быстрого доступа, например «Цель активности», «Сердцебиение», PAI, «Погода», «Карточки», «Музыка» и Alexa. Чтобы изменить настройки приложений быстрого доступа, перейдите в раздел «Настройки > Настройки пользователя > Приложения быстрого доступа». Можно настроить до 10 приложений быстрого доступа.
- 4. На экране циферблата нажмите физическую кнопку справа, чтобы открыть список приложений.

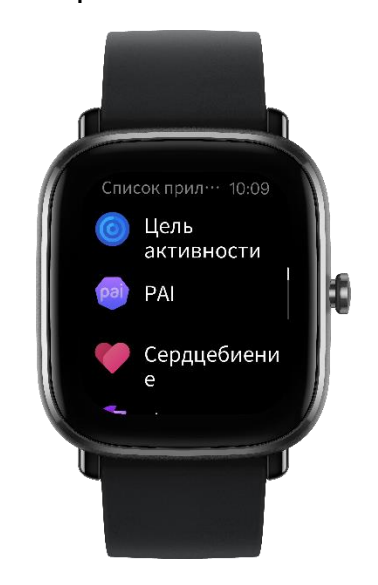

## <span id="page-6-0"></span>**Операции с физической кнопкой**

- Нажатие физической кнопки
- ① Когда экран заблокирован, нажмите физическую кнопку, чтобы разблокировать его.
- ② На экране циферблата нажмите физическую кнопку, чтобы

открыть список приложений.

- ③ На экранах, отличных от экрана циферблата, нажмите физическую кнопку, чтобы вернуться на предыдущий экран.
- ④ На экране «Тренировка» нажимайте физическую кнопку, чтобы переходить вверх и вниз по экранам.
- Нажатие и удерживание физической кнопки
- ① Когда часы выключены, нажмите и удерживайте физическую кнопку в течение 2 секунд, чтобы включить часы.
- ② На экране циферблата нажмите и удерживайте физическую кнопку, чтобы запустить приложение «Тренировка».

Для настройки элементов быстрого запуска перейдите в раздел «Настройки > Настройки пользователя > Нажатие и удерживание физической кнопки».

- ③ На экране «Тренировка» нажмите и удерживайте физическую кнопку, чтобы завершить тренировку.
- ④ Нажмите и удерживайте физическую кнопку в течение 8 секунд, чтобы перезапустить часы.

#### <span id="page-8-0"></span>**Ношение и зарядка часов**

#### <span id="page-8-1"></span>**Использование и замена ремешка часов**

Затягивайте ремешок не слишком туго, чтобы кожа могла дышать, а датчик работал правильно.

При измерении SpO2 часы не должны располагаться на лучезапястном суставе. Следите за тем, чтобы часы комфортно (умеренно плотно) прилегали к коже запястья, и держите руку неподвижно во время процесса измерения. При воздействии внешних факторов (свисание руки, раскачивание руки, волосы на руке, татуировка и т. д.) результат измерения может быть неточным или измерение может завершиться ошибкой без вывода результатов.

Вы можете затянуть ремешок часов на время тренировки и ослабить его позже. Если часы скользят по запястью или не выдают результат измерений, затяните ремешок туже.

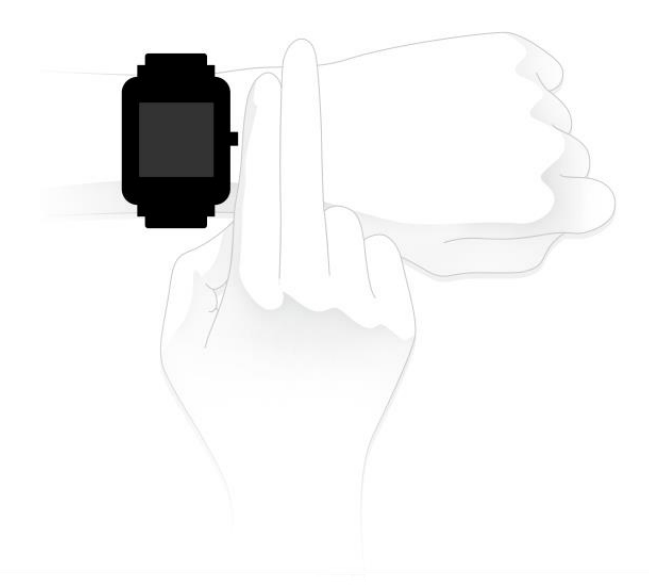

## <span id="page-9-0"></span>**Зарядка**

- 1. Подключите порт USB зарядной базы часов к зарядному устройству телефона или разъему USB компьютера.
- 2. Поместите часы на магнитную зарядную базу так, чтобы металлический контакт на задней панели часов был совмещен с золотым контактом на зарядной базе. Убедитесь, что часы надежно зафиксированы на зарядной базе.
- 3. Когда часы будут правильно размещены на зарядной базе, на экране часов отобразится значок зарядки, указывающий на то, что выполняется зарядка.

Во время зарядки часов можно просматривать текущее время и получать оповещения о входящих вызовах и уведомления от приложений.

Рекомендуется заряжать часы с помощью разъема USB компьютера

или фирменного зарядного устройства телефона с номинальным выходным напряжением 5 В и выходным током более 1 А ч.

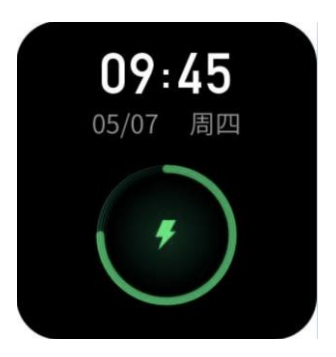

### <span id="page-10-0"></span>**Циферблат**

Чтобы сменить циферблат, нажмите и удерживайте циферблат или выберите «Настройки > Циферблат» и проводите пальцем влево и вправо для выбора нужного циферблата.

Откройте экран «Настройки циферблата». Циферблаты, эскизы которых снизу отмечены значком редактирования, являются редактируемыми. Выбранный циферблат будет подсвечен. Чтобы выбрать другой циферблат, коснитесь экрана или проведите по нему пальцем. Серые циферблаты доступны для выбора. Чтобы выбрать циферблат, нажмите на него.

По умолчанию на часах предоставлено несколько циферблатов. Также можно перейти в магазин в приложении Zepp, чтобы установить на часах циферблат из Интернета, или выбрать изображение на телефоне в качестве циферблата в приложении Zepp.

Чтобы добавить циферблаты из Интернета, подключите часы к телефону, откройте приложение Zepp, перейдите в раздел «Профиль > Мое устройство > Amazfit GTS 2 Mini > Магазин» и выберите циферблаты, которые вы хотите использовать на часах.

#### <span id="page-11-0"></span>**Центр управления**

Проведите пальцем вниз по экрану циферблата, чтобы открыть экран центра управления.

• DND

Нажмите значок DND, чтобы настроить параметры режима «Не беспокоить».

После включения режима DND часы не вибрируют при получении оповещений о входящих вызовах, СМС-сообщениях, сообщениях электронной почты, оповещений от приложений и побуждающих оповещений.

После выбора параметра «Включить в умном режиме» режим DND автоматически включается, когда вы засыпаете, не снимая часы. После выбора параметра «Включить в пользовательском режиме», режим DND автоматически включается в предварительно заданный период.

Будильник

Нажмите значок будильника, чтобы открыть приложение «Будильник».

Регулировка яркости

Нажмите кнопку регулировки яркости, чтобы настроить яркость экрана часов.

Коснитесь значка автоматической регулировки яркости, чтобы включить или выключить функцию автоматической регулировки яркости.

Настройки

Нажмите значок настроек, чтобы настроить параметры часов.

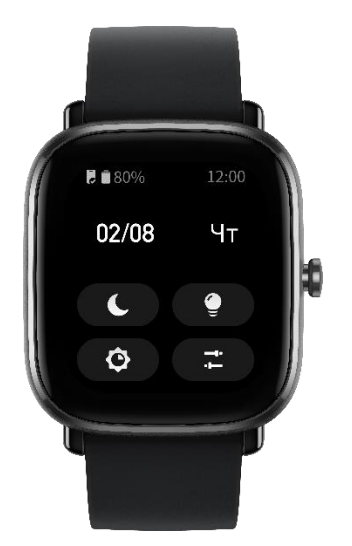

## <span id="page-12-0"></span>**Уведомления**

Включение функции уведомлений

Перед использованием функции уведомлений включите функцию

оповещений от приложений в приложении Zepp и не отключайте часы от телефона.

1. Если используется iPhone, выполните сопряжение часов по Bluetooth перед использованием функции уведомлений. Иначе при включении этой функции отобразится сообщение с запросом сопряжения по Bluetooth. Нажмите «Согласиться».

2. Если используется телефон Android, добавьте приложение Zepp в белый список или список автозапуска в фоновом режиме, чтобы приложение непрерывно работало в фоновом режиме и фоновый процесс телефона не прекращал его работу. Иначе часы отключатся от приложения и не будут получать оповещения от приложений. Сведения о выполнении настройки на конкретном телефоне см. в разделе «Профиль > Amazfit GTS 2 Mini > Запуск в фоновом режиме».

Просмотр уведомлений

Когда часы получают оповещение об уведомлении, они вибрируют и отображают уведомление. Если вы не хотите просматривать уведомление после получения, проведите пальцем вверх по экрану циферблата, чтобы просмотреть его позднее.

Удаление или очистка уведомлений

На часах хранится до 10 уведомлений. При превышении этого ограничения самое старое уведомление удаляется автоматически при получении нового уведомления.

#### Оповещения о входящих звонках

Чтобы получать оповещения о входящих звонках, не отключайте часы от телефона. На часах можно завершить звонок или игнорировать его (отключить звук). Также можно нажать физическую кнопку для остановки вибрации часов. Для использования функции оповещения о входящих звонках ее необходимо включить в приложении Zepp.

Изменение настроек на телефоне Android

Подключите часы к телефону, откройте приложение Zepp и перейдите в раздел «Профиль > Мое устройство > Amazfit GTS 2 Mini > Оповещения о входящих звонках». Нажмите сообщение «Предоставьте разрешение для телефона» в верхней части экрана. В диалоговом окне «Разрешение для телефона» предоставьте разрешение на звонки приложению Zepp. Если сообщение не отображается, приложению Zepp уже предоставлено разрешение на звонки.

#### **Примечание.**

Чтобы включить эту функцию на телефоне Android, необходимо добавить приложение Zepp в белый список или список автозапуска в фоновом режиме, чтобы приложение всегда работало в фоновом режиме. Если фоновый процесс телефона завершает работу приложения Zepp, часы отключаются от телефона и не получают оповещения о входящих звонках.

#### <span id="page-15-0"></span>**Приложения быстрого доступа**

Приложения быстрого доступа отображаются слева и справа на экране циферблата, что позволяет быстро их запускать. В разделе «Настройки» можно настроить часто используемое приложение или функцию, например «Тренировка», в качестве приложения быстрого доступа.

Для изменения приложений быстрого доступа выполните следующее.

После вывода часов из режима сна проведите пальцем вниз на экране циферблата, чтобы открыть центр управления. Нажмите значок «Настройки» и выберите «Настройки > Настройки пользователя > Приложения быстрого доступа». Затем проводите по экрану пальцем вверх и вниз для просмотра списка приложений, которые можно настроить в качестве приложений быстрого доступа.

Можно добавить до 10 приложений быстрого доступа. Когда количество приложений на экране «Текущие приложения» достигнет этого предела, вы не сможете добавлять приложения быстрого доступа. Для добавления приложений сначала нужно будет удалить несколько приложений на экране «Текущие приложения».

### <span id="page-16-0"></span>**Настройки приложений на часах**

На часах есть приложения, которые можно использовать отдельно друг от друга, например «Цель активности», «Тренировка», «Сердцебиение» и «Измерение кислорода в крови».

По умолчанию приложения отображаются в следующем порядке: «Цель активности > PAI > Сердцебиение > Сон > Тренировка > Активность > SpO2 > Мониторинг уровня стресса > Тренировка дыхания > Отслеживание цикла > Будильник > Настройки > Больше».

Чтобы добавить приложения на экран, откройте приложение Zepp, перейдите в раздел «Профиль > Amazfit GTS 2 Mini > Настройки приложений» и выберите нужные приложения.

#### <span id="page-16-1"></span>**Активность и здоровье**

## <span id="page-16-2"></span>**PAI**

Показатель PAI используется для измерения физиологической активности человека и отражает общее физическое состояние. Он

рассчитывается на основе сердцебиения, интенсивности ежедневной активности и физиологических данных человека.

Вы можете поддерживать необходимый индекс PAI за счет ежедневной активности или тренировок с определенным уровнем интенсивности. Согласно результатам исследования HUNT Fitness Study (Фитнес-исследование HUNT)\* люди, которые поддерживают показатель PAI на уровне выше 100, менее подвержены риску развития сердечно-сосудистых заболеваний и отличаются увеличенной продолжительностью жизни.

Дополнительные сведения см. в приложении Zepp в разделе «PAI > PAI: вопрос и ответы».

\* HUNT Fitness Study — это исследование, проведенное в рамках основного исследования HUNT профессором медицинского факультета Норвежского университета естественных и технических наук Ульриком Уислоффом (Ulrik Wisloff). Исследование длилось более 35 лет, в нем приняли участие более 230 000 человек.

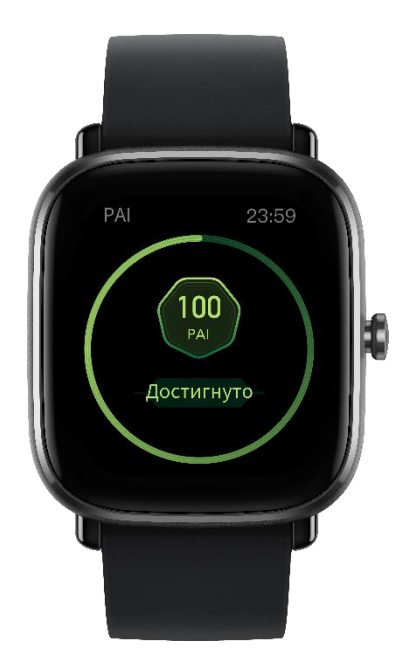

## <span id="page-18-0"></span>**Цель активности**

Часы автоматически записывают данные о вашей активности, в том числе количество шагов, расход калорий, события разминки и дистанцию. Они также записывают время, в течение которого сердцебиение находится в диапазоне сжигания жировых отложений или за его верхней границей, в качестве индекса времени сжигания жира.

1. Приложение «Цель активности» содержит две ежедневных цели: шаги и разминка.

2. При достижении ежедневной цели часы вибрируют.

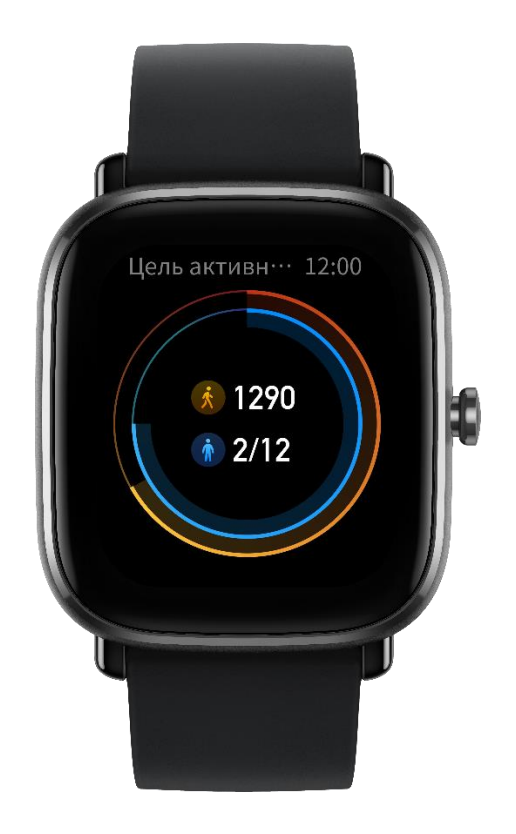

#### <span id="page-19-0"></span>**Оповещения о разминке**

Чтобы помочь вам достигать определенного уровня активности каждый час во время бодрствования и снизить вред от длительного сидения, часы отслеживают активность, когда вы их носите.

Если активность более 1 минуты не обнаружена к 50-ой минуте текущего часа и часы надеты правильно, они завибрируют, чтобы напомнить вам о необходимости разминки. После получения оповещения о разминке можно выполнить упражнения до начала следующего часа, чтобы достигнуть цели разминки для текущего часа.

Включение оповещений о необходимости разминки

Подключите часы к телефону, откройте приложение Zepp и выберите «Профиль > Мое устройство > Amazfit GTS 2 Mini > Оповещение о разминке».

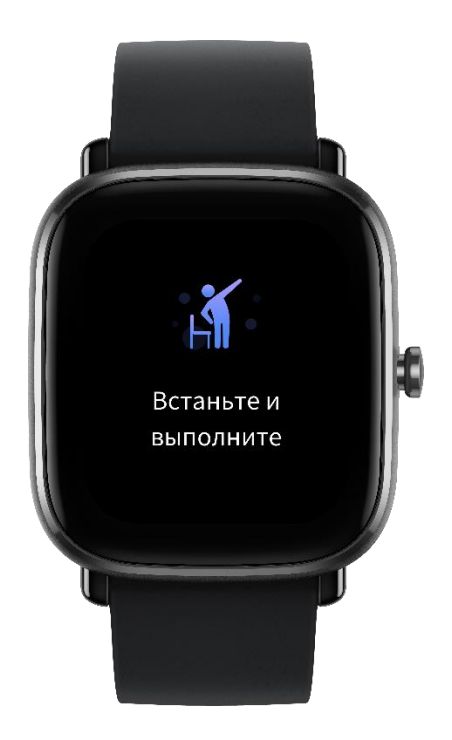

## <span id="page-20-0"></span>**Сердцебиение**

Частота сердцебиения — важный индикатор физического состояния. Частое измерение ЧСС помогает выявить изменения этого показателя и соответствующим образом скорректировать свой образ жизни.

Чтобы получать точные измерения, носите часы правильно (в соответствии с инструкциями) и следите за тем, чтобы поверхность часов в области контакта с кожей оставалась чистой (например, на ней не должно быть остатков солнцезащитного крема).

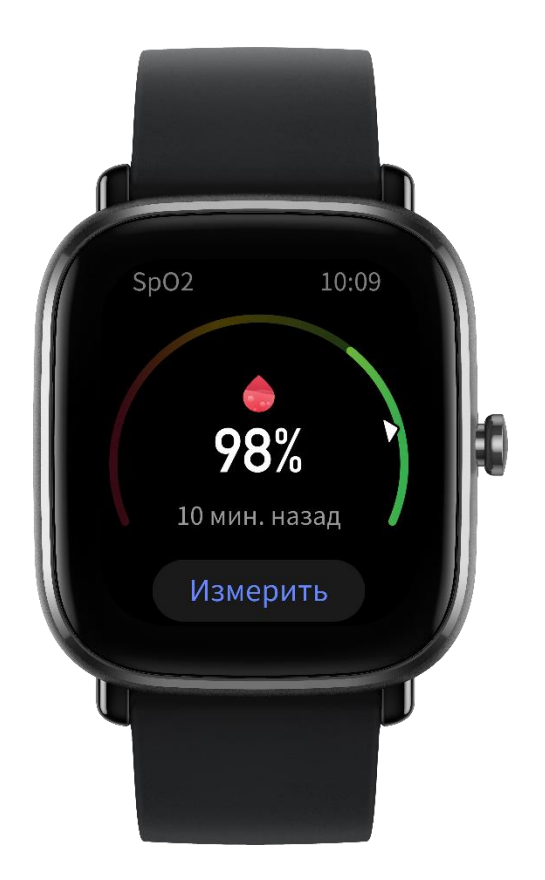

- Оповещения об аномальном сердцебиении
- 1. Подключите часы к телефону, откройте приложение Zepp и выберите «Профиль > Мое устройство > Amazfit GTS 2 Mini > Мониторинг здоровья», чтобы включить мониторинг состояния здоровья сердца. Часы будут отслеживать состояние здоровья сердца и записывать изменения сердцебиения весь день.
- 2. Часы вибрируют при обнаружении аномального биения сердца.
- 3. Чтобы просмотреть записи об аномальном сердцебиении, кривую и диапазон сердцебиения за день, откройте приложение «Сердцебиение» на часах.
- 4. Показатели в приложении «Сердцебиение» предоставляются

только для справки и не могут использоваться для постановки медицинского диагноза. Измерение сердцебиения не гарантирует определение каких-либо болезней сердца. Если вы плохо себя чувствуете, обратитесь за медицинской консультацией.

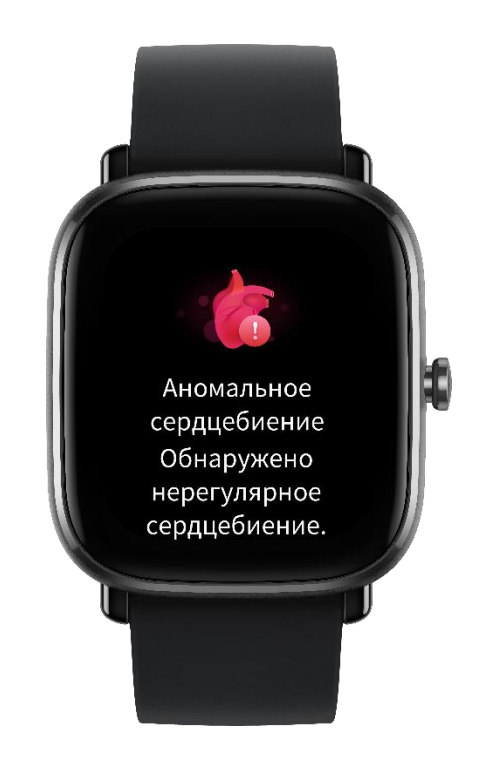

Оповещения о сердцебиении

Если вы настроили режим автоматического измерения частоты сердцебиения с интервалом менее 10 минут, можно также включить функцию оповещений о сердцебиении.

Часы будут вибрировать при превышении заданной частоты сердцебиения, при условии, что в течение 10 минут перед этим у вас не было обнаружено физической активности.

Автоматическое измерение частоты сердцебиения

- 1. Подключите часы к телефону, откройте приложение Zepp и выберите «Профиль > Мое устройство > Amazfit GTS 2 Mini > Мониторинг состояния здоровья», чтобы включить автоматическое измерение частоты сердцебиения и задать интервал измерения. Часы будут автоматически измерять частоту сердцебиения с указанным интервалом и записывать соответствующие изменения весь день.
- 2. Изменения частоты сердцебиения более значительны во время тренировки. Включите функцию обнаружения активности, чтобы часы автоматически уменьшали интервал измерения при обнаружении активности. Это позволит записывать более подробные сведения об изменении частоты сердцебиения.
- 3. В приложении для измерения сердцебиения на часах можно просматривать кривую и диапазон сердцебиения за день.
- Измерение вручную
- 1. Если не включено автоматическое измерение сердцебиения, нажмите физическую кнопку, когда отображается экран циферблата, чтобы открыть список приложений, и проведите пальцем по экрану вверх и вниз, чтобы выбрать приложение «Сердцебиение» и вручную измерить частоту сердцебиения.
- 2. Можно настроить приложение «Сердцебиение» в качестве

приложения быстрого доступа, чтобы измерять частоту сердцебиения стало еще удобнее.

3. На часах можно просматривать только последнее измеренное значение частоты сердцебиения. Чтобы просматривать результаты предыдущих измерений, необходимо синхронизировать данные с приложением Zepp.

#### <span id="page-24-0"></span>**Сон**

#### Качество сна — важный фактор здоровья человека.

Если часы надеты во время сна, они автоматически записывают данные о нем. Откройте приложение «Сон» для просмотра общей продолжительности сна прошлой ночью и данных о сне за последние семь дней. Также можно синхронизировать данные о сне с приложением Zepp, чтобы просматривать продолжительность сна, фазы сна, оценки сна и рекомендации в отношении сна.

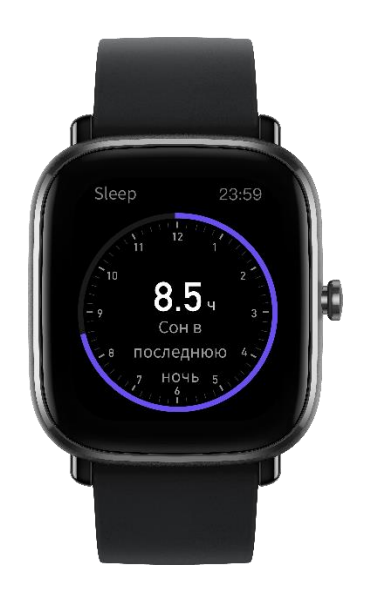

## <span id="page-25-0"></span>**Мониторинг сна**

Не отключайте часы от телефона, откройте приложение Zepp, перейдите в раздел «Профиль > Мое устройство > Amazfit GTS 2 Mini > Мониторинг состояния здоровья», чтобы включить помощник по сну для получения более точной информации о сне (фаза быстрого сна).

## <span id="page-25-1"></span>**SpO2**

Насыщение крови кислородом (SpO2) — это концентрация кислорода в крови, важный физиологический параметр дыхания и кровообращения.

- 1. Выведите часы из режима сна, нажмите боковую кнопку для перехода к списку приложений и выберите приложение SpO2, чтобы запустить измерение SpO2.
- 2. После выполнения измерения на экране часов отображается полученный результат. Также можно просматривать измерения за последние 3 часа.

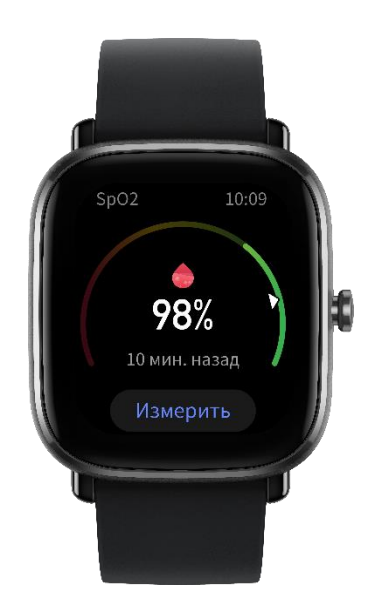

## <span id="page-26-0"></span>**Меры предосторожности при измерении SpO2**

- 1. Разместите часы на расстоянии одного пальца от запястья и не двигайтесь.
- 2. Ремешок браслета должен быть достаточно хорошо затянут.
- 3. Перед измерением положите руку на стол или устойчивую поверхность так, чтобы экран часов был направлен вверх.
- 4. Не двигайтесь и сосредоточьтесь на измерении.
- 5. Такие факторы, как волосы, татуировки, тряска, низкая температура и неправильное положение часов, могут влиять на результаты измерения или даже стать причиной сбоя измерения.

**Диапазон измерений часов составляет от 80 % до 100 %. Данные, полученные с помощью этой функции, следует использовать только в справочных целях. Они не предназначены для постановки медицинского диагноза. Если вы плохо себя чувствуете, обратитесь за медицинской консультацией.**

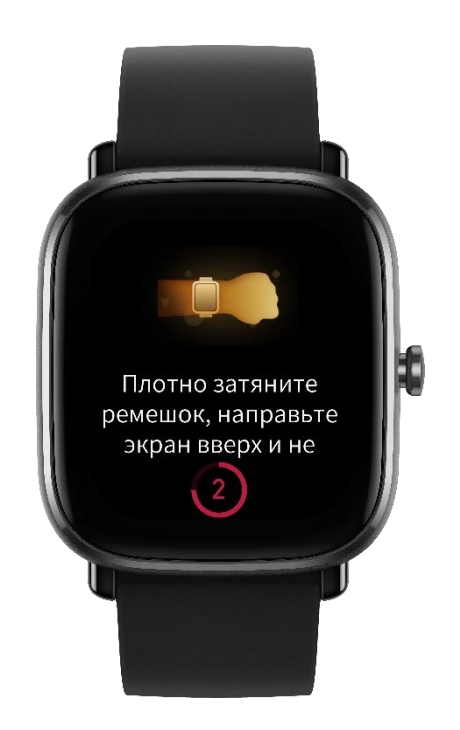

#### <span id="page-27-0"></span>**Мониторинг уровня стресса**

Разовое измерение

На часах есть приложение «Стресс» для измерения уровня стресса. В случае успешного измерения на часах отображается измеренный уровень стресса и статус стресса. В случае сбоя измерения на часах отображается сообщение «Сбой измерения». Чтобы обеспечить успешное измерение, правильно наденьте часы и не двигайтесь во время измерения.

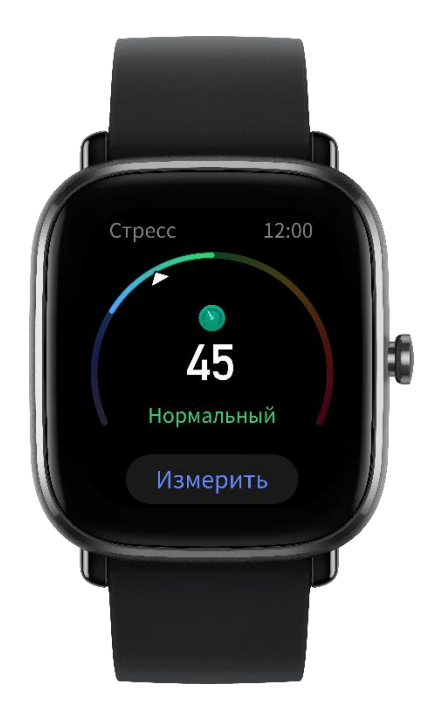

Круглосуточный мониторинг стресса

Amazfit GTS 2 Mini поддерживают функцию круглосуточного мониторинга стресса. Чтобы воспользоваться этой функцией, откройте приложение «Стресс» на часах и включите параметр «Круглосуточный мониторинг стресса». После включения этой функции не снимайте часы, чтобы они могли автоматически измерять уровень стресса каждые 5 минут и отображать кривую стресса за день.

#### <span id="page-28-0"></span>**Тренировка дыхания**

Откройте список приложений на часах, затем откройте приложение «Тренировка дыхания», чтобы выполнить расслабляющую тренировку дыхания с помощью инструкций в виде анимации. Индикатор хода выполнения в нижней части экрана тренировки показывает общую продолжительность тренировки, которую можно настроить на главном экране приложения. По умолчанию установлена длительность 1 минута. См. следующий рисунок.

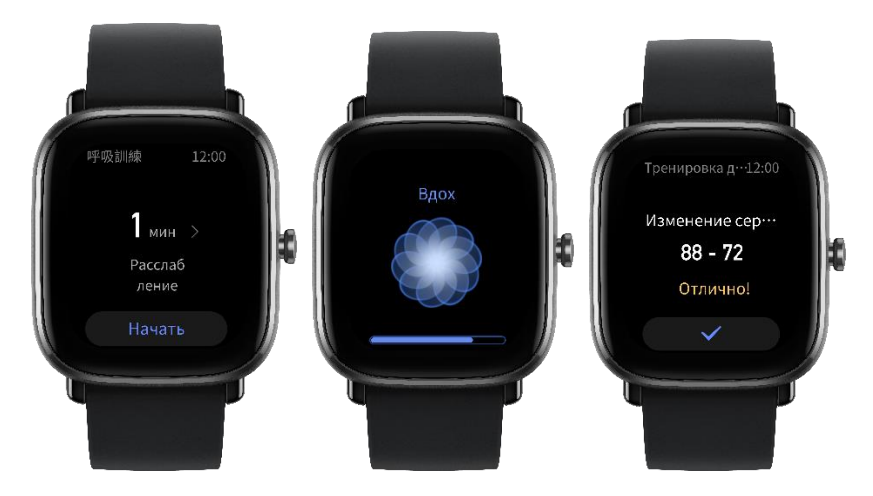

#### <span id="page-29-0"></span>**Отслеживание цикла**

Прогноз следующего цикла

Приложение «Отслеживание цикла» может отслеживать женские менструальные циклы для определения закономерности и прогнозирования следующего цикла.

Эта функция не может заменить контрацепцию и медицинские рекомендации.

При первом использовании приложения «Отслеживание цикла» необходимо задать исходное значение и указать обязательные параметры. Часы отобразят текущий статус менструации.

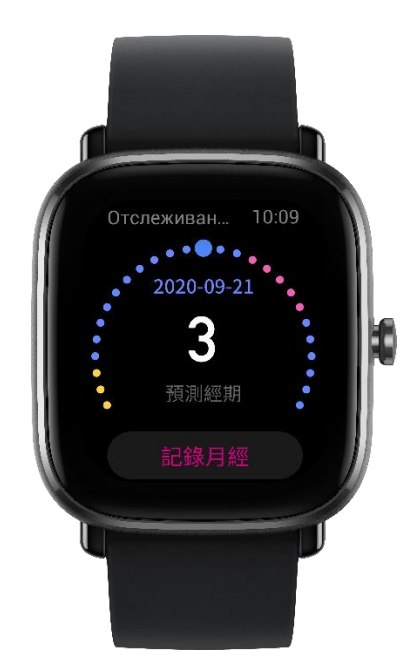

Запись данных о начале и окончании менструации

Часы позволяют быстро записать данные о начале и окончании менструации. Запись точных данных о каждом цикле сделает прогноз более точным.

Изменение данных о цикле

Если вы неправильно записали данные о менструальном цикле, их можно изменить в приложении «Отслеживание цикла».

Оповещения

Откройте приложение «Отслеживание цикла» и включите параметр «Оповещение о цикле» и «Оповещение о дне овуляции», чтобы часы вибрировали в указанное время для напоминания.

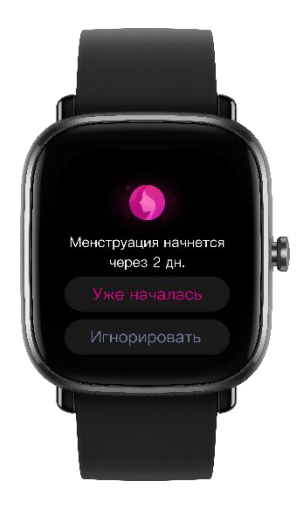

## <span id="page-31-0"></span>**Приложения на часах**

## **Погода**

На экране «Погода» можно просматривать данные о погоде на текущий день и прогноз погоды на следующие несколько дней. Часы получают данные о погоде посредством push-обновлений с телефона. Чтобы получить последние сведения о погоде, включите функцию Bluetooth на телефоне и подключите часы к телефону. Часы получают push-сообщения с оповещениями о погоде. Чтобы включить push-сообщения с оповещениями о погоде, перейдите в раздел «Профиль > Amazfit GTS 2 Mini > Погода».

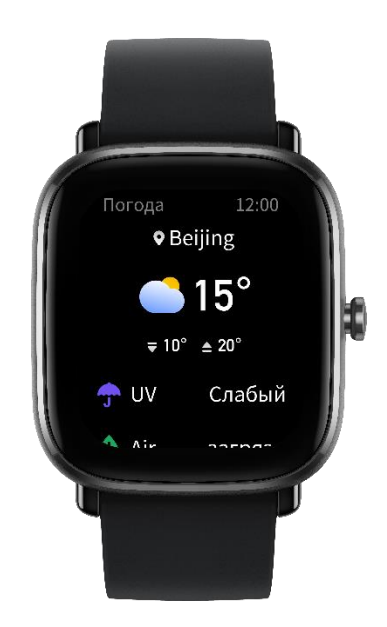

## <span id="page-32-0"></span>**Список дел**

Можно задать время оповещений о делах. В указанное время часы напоминают вам о деле. Его можно проигнорировать или отметить как выполненное. На часах выберите «Список приложений > Список дел», чтобы просмотреть список дел или отключить его. Кроме того, в приложении Zepp можно добавлять и изменять дела. Можно добавить до 60 дел.

## <span id="page-32-1"></span>**Будильник**

На часах можно напрямую включать и выключать функцию будильника. Кроме того, добавлять и изменять будильники можно в приложении Zepp или непосредственно на часах. На часах можно настроить не более 10 будильников.

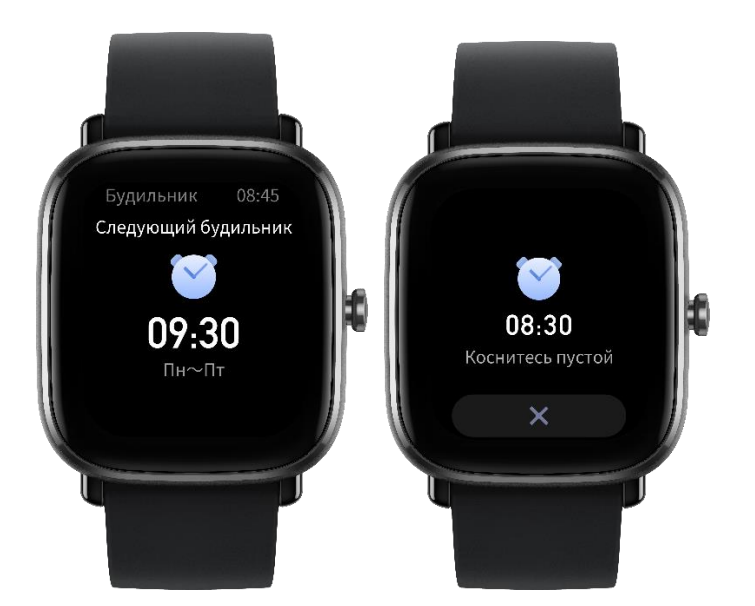

Также можно включить режим «Отложить». При наступлении времени будильника часы завибрируют. Чтобы выключить текущий будильник, нажмите кнопку X на экране будильника для отключения вибрации. Если необходимо, чтобы будильник снова сработал через 10 минут, нажмите пустую область на экране часов или физическую кнопку. Если ничего не делать, после шести срабатываний подряд будильник отключится.

#### <span id="page-33-0"></span>**Мировые часы**

В приложении Zepp можно добавить несколько часов с местным временем и синхронизировать их с приложением «Мировые часы». Вы сможете просматривать сведения, в том числе местное время, дату и неделю. Можно добавить до 20 разных мест.

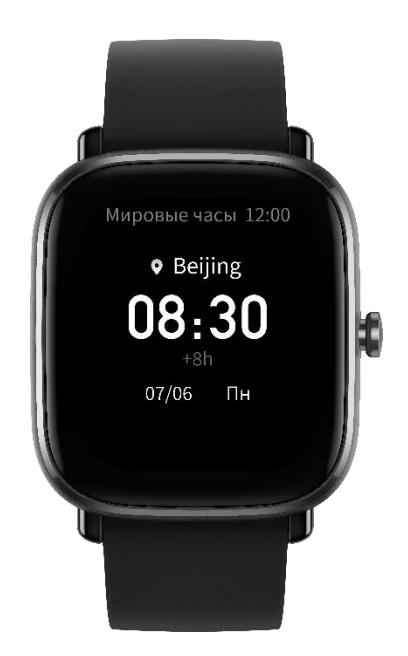

## <span id="page-34-0"></span>**Pomodoro Tracker**

Приложение Pomodoro Tracker позволяет использовать научный подход к управлению временем и задавать время концентрации в цикле. Так вы сможете найти баланс между работой и перерывами и будете меньше отвлекаться, а также сделаете процесс управления временем более удобным и эффективным. По умолчанию каждый рабочий период длится 25 минут, после чего следует 5-минутный перерыв. Можно задать собственный период работы и перерыва.

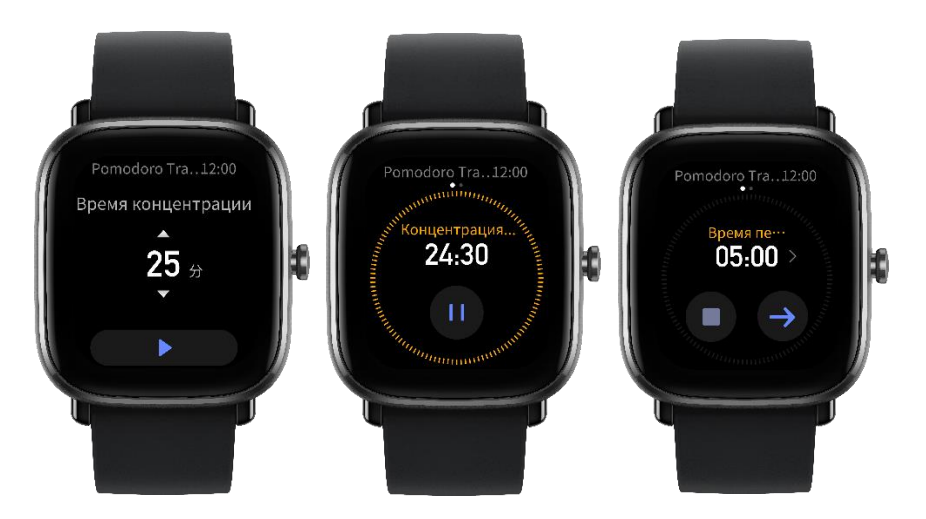

## <span id="page-35-0"></span>**Обратный отсчет**

Приложение «Обратный отсчет» позволяет задать период времени (до 23 часов 59 минут и 59 секунд). После завершения обратного отсчета часы вибрируют.

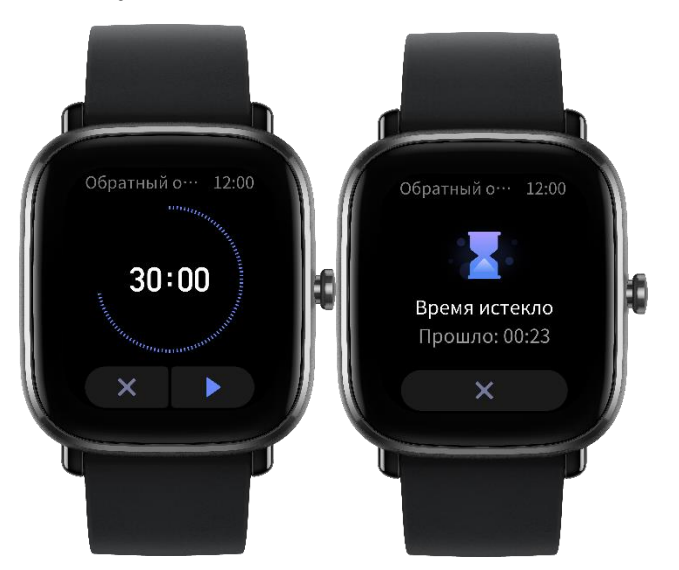

## <span id="page-35-1"></span>**Секундомер**

Приложение «Секундомер» обеспечивает точность до 0,01 секунды и позволяет задать период времени (до 23 часов 59 минут и 59 секунд). Во время отсчета времени часы могут отсчитывать количество раз (не более 99).

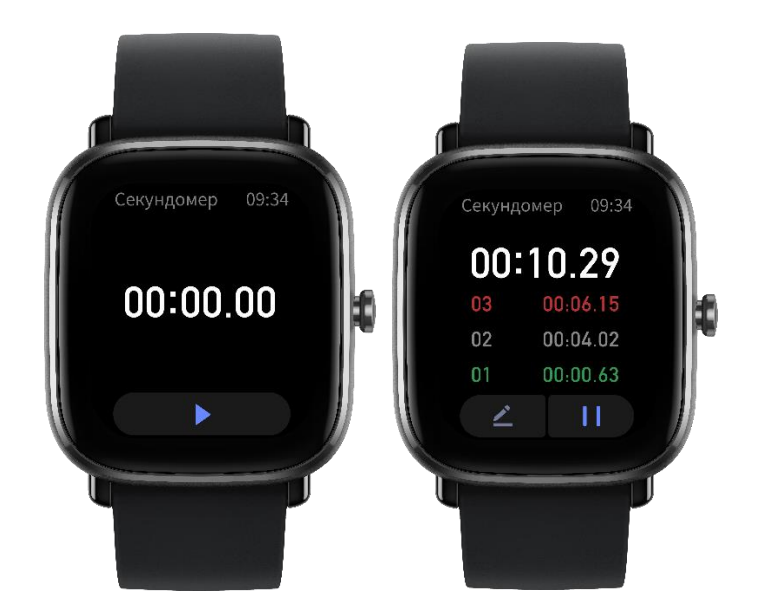

#### <span id="page-36-0"></span>**Компас**

При первом использовании приложения «Компас» необходимо надеть часы и выполнить калибровку. Сведения о широте и долготе можно получить с помощью сигналов GPS на открытой местности. Для включения функции GPS требуется время. Чтобы избежать помех сигналов, во время использования функции GPS держите часы вдали от магнитных полей.

Проведите по экрану пальцем вверх и вниз в приложении «Компас», чтобы просмотреть данные компаса, информацию о давлении и высоте в текущем положении

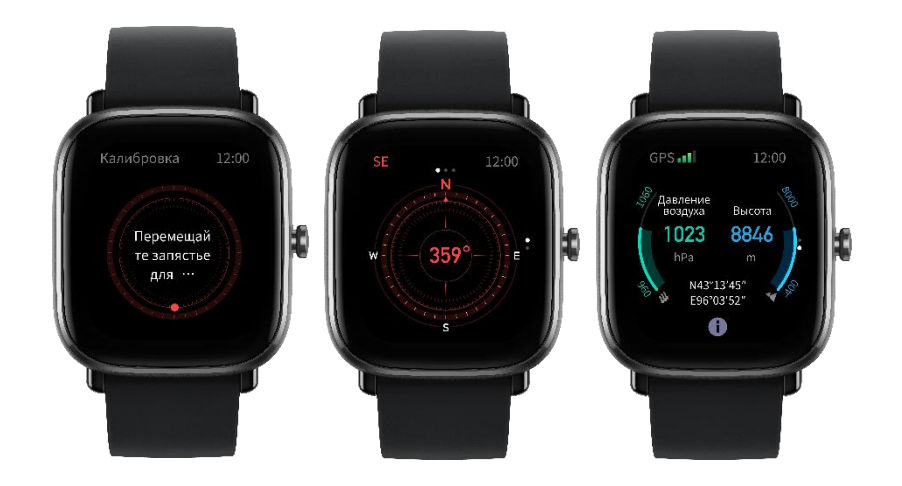

#### <span id="page-37-0"></span>**Музыка**

Когда телефон воспроизводит музыку, можно перейти на экран часов «Музыка», чтобы просмотреть сведения о воспроизводимой композиции. На часах нажмите «Приостановить», чтобы остановить воспроизведение музыки, или «Предыдущая»/«Следующая», чтобы воспроизвести предыдущую или следующую композицию. Нажимайте значки громкости «+» и «-» для настройки громкости музыки.

Если используется iPhone, перед использованием приложения «Музыка» следует выполнить сопряжение часов с телефоном по Bluetooth.

Если используется телефон Android, перед использованием приложения «Музыка» следует предоставить разрешение на чтение уведомлений в приложении Zepp. В приложении Zepp перейдите в раздел «Amazfit GTS 2 Mini > Настройки приложений» и нажмите «Вкл.» на панели состояния.

Примечание. На управление музыкой с помощью часов может влиять совместимость системы Android, а также степень открытости и поддержки различных музыкальных проигрывателей.

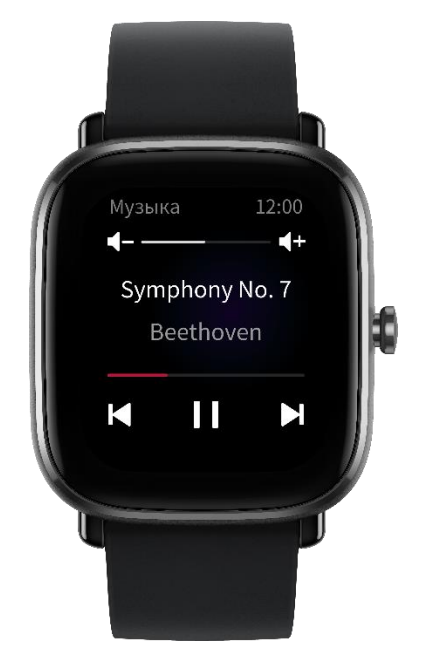

## <span id="page-38-0"></span>**Дистанционное управление камерой**

Когда камера телефона включена, можно удаленно выполнять съемку с помощью часов.

Если используется iPhone, перед использованием приложения «Камерой» следует выполнить сопряжение часов с телефоном по Bluetooth.

Если используется телефон Android, перед применением этой функции следует открыть приложение Zepp, перейти в раздел «Amazfit GTS 2 Mini > Лаборатория > Настройки камеры» и настроить параметры в соответствии с инструкциями.

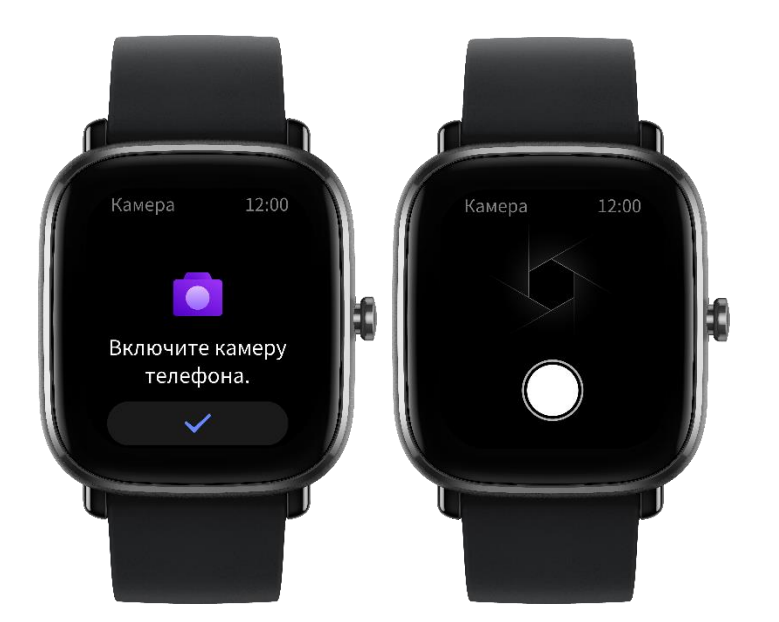

## <span id="page-39-0"></span>**Найти телефон**

Не отключайте часы от телефона, откройте список приложений и выберите «Найти телефон». Телефон начнет вибрировать и издавать сигнал.

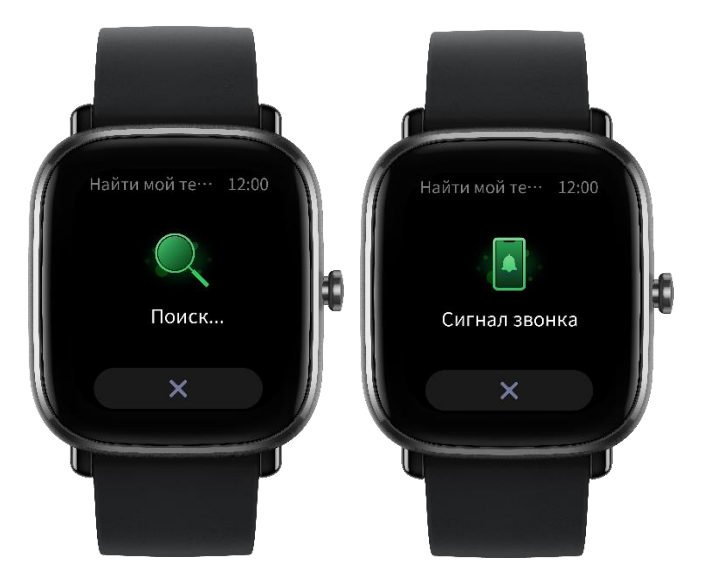

## <span id="page-39-1"></span>**Alexa**

Функцию Alexa можно использовать, если часы поддерживают Alexa

и учетная запись приложения Zepp зарегистрирована в стране или регионе, где эта функция доступна.

Не отключайте часы от телефона, откройте приложение Zepp, перейдите в раздел «Профиль > Добавить учетные записи > Alexa» и выполните вход в учетную запись Amazon, чтобы авторизовать функцию Alexa. После успешной авторизации проведите пальцем вправо на экране циферблата, чтобы открыть экран Alexa, где можно поговорить с Alexa, спросить о погоде или выполнить необходимые действия с умными бытовыми приборами.

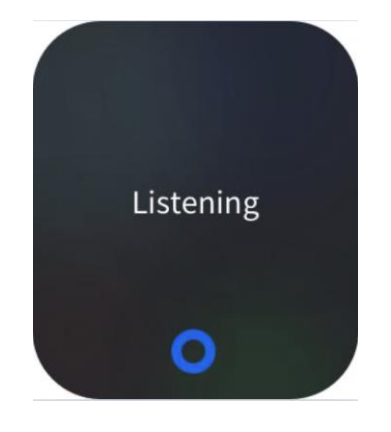

### <span id="page-40-0"></span>**Тренировка**

Часы Amazfit GTS 2 Mini поддерживают 70 типов тренировок, в том числе бег на улице, беговую дорожку, катание на велосипеде на улице, ходьбу, плавание на открытой воде и плавание в бассейне.

#### <span id="page-41-0"></span>**Включение функции тренировок**

Включить функцию тренировок можно одним из указанных ниже способов.

- 1. Выберите тип тренировки на экране «Тренировка», чтобы включить функцию тренировки.
- 2. Нажмите и удерживайте физическую кнопку, чтобы перейти на экран «Тренировка».

Перед началом тренировки система проверит, достаточно ли на часах свободного места для хранения данных. Если недостаточно, система может перезаписать предыдущие несинхронизированные данные тренировок после начала тренировки. Чтобы предотвратить перезапись данных, рекомендуется подключать приложение Zepp сразу после завершения тренировки для синхронизации соответствующих данных.

Если выбран вариант «Виды спорта на открытом воздухе», дождитесь завершения GPS-позиционирования на экране подготовки к тренировке. Затем нажмите GO, чтобы начать тренировку. Это позволит часам записывать все данные о тренировке.

#### Указания по позиционированию

1. Если вы получили запрос на обновление данных AGPS (Assisted GPS) после выбора типа тренировки, откройте приложение Zepp и подключите его к часам, чтобы выполнить автоматическое обновление данных AGPS.

2. Рекомендуется выполнять GPS-позиционирование в открытом пространстве для обеспечения максимальной скорости этого процесса.

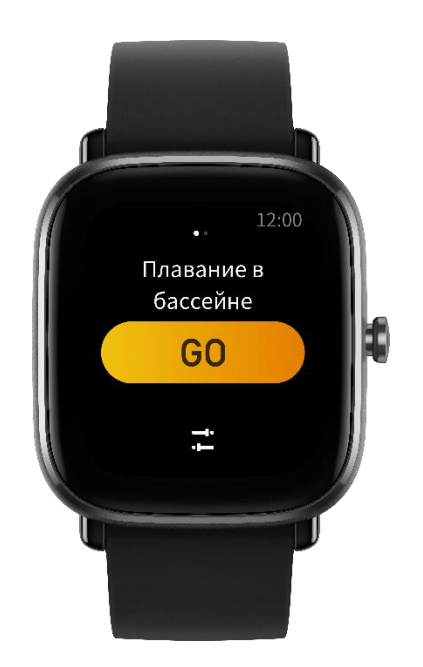

## <span id="page-42-0"></span>**Оповещения об активности**

Оповещение «Слишком высокое сердцебиение»

Если во время тренировки частота сердцебиения превысит предварительно заданное максимальное значение, часы завибрируют, чтобы уведомить об этом, и отобразят текущую частоту сердцебиения. Перед использованием функции оповещения «Слишком высокое сердцебиение» на экране «Настройки тренировки» включите параметр «Оповещения о сердцебиении».

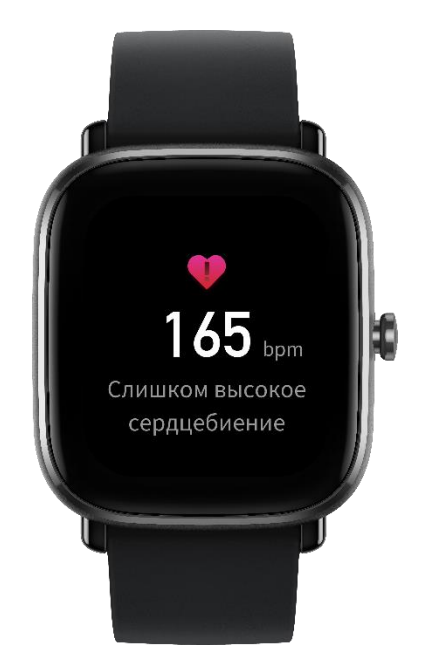

Оповещение о диапазоне сердцебиения

Если во время тренировки частота сердцебиения выйдет за пределы предварительно заданного диапазона, часы завибрируют, чтобы уведомить вас об этом, и отобразят текущую частоту сердцебиения. Перед использованием функции оповещения о диапазоне сердцебиения на экране «Настройки тренировки» включите параметр «Оповещения о диапазоне сердцебиения».

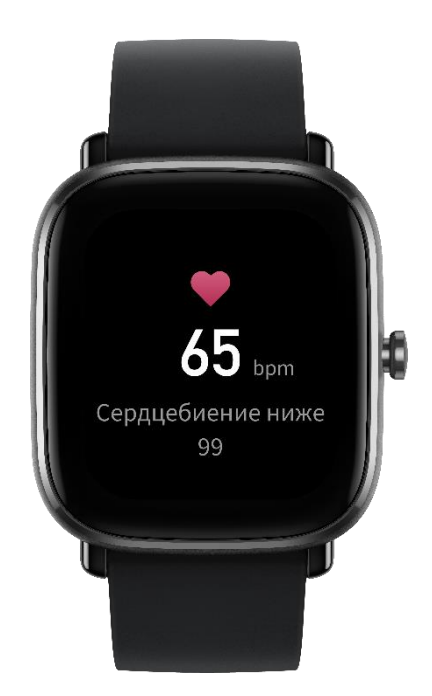

Оповещение «Слишком медленный темп»

Если во время тренировки темп в реальном времени ниже предварительно заданного значения, часы вибрируют, чтобы уведомить вас об этом, и отображают текущий темп. Перед использованием функции оповещения «Слишком медленный темп» на экране «Настройки тренировки» включите параметр «Оповещение о темпе».

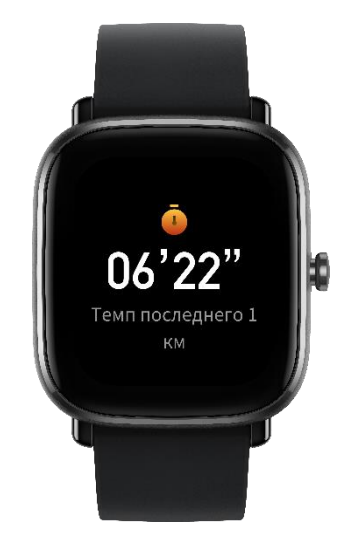

Оповещение о каждом километре

При достижении во время тренировки предварительно заданного количества километров часы вибрируют, чтобы уведомить об этом, и отображают темп или скорость на последнем километре. Перед использованием функции оповещения о каждом километре на экране «Настройки тренировки» включите параметр «Оповещение о дистанции».

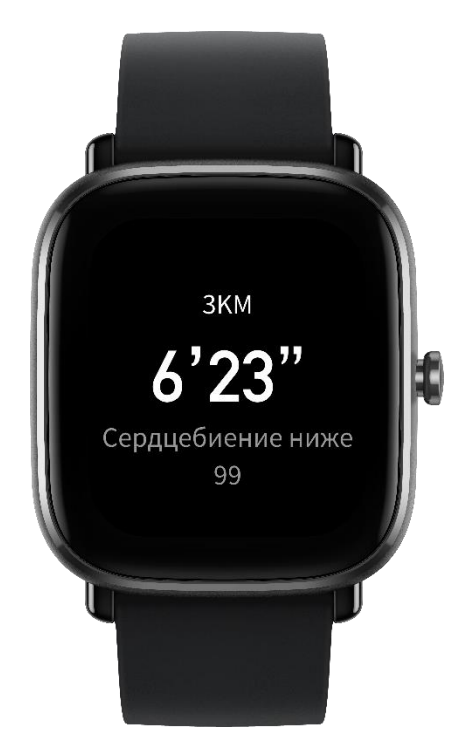

Оповещение «Недостаточно свободного места»

Если во время тренировки в системе недостаточно свободного места для хранения данных, часы вибрируют, спрашивая, продолжать ли записывать тренировку. Если нажать «Продолжить», система перезапишет несинхронизированные данные тренировок. Если нажать «Завершить», система завершит текущую тренировку.

Оповещение «Нет свободного места»

Если во время тренировки в системе нет свободного места для хранения данных, часы вибрируют, чтобы уведомить об этом. В таком случае система автоматически сохраняет текущую запись тренировки.

Оповещение об изменении статуса GPS

Если на экране «Виды спорта на открытом воздухе» GPS-позиционирование выполнено успешно после неудачной попытки, часы завибрируют, чтобы уведомить вас об этом.

#### <span id="page-46-0"></span>**Операции во время тренировок**

При выборе любого типа тренировки, не связанного с плаванием, можно просматривать данные на различных экранах, вертикально проводя пальцем по экрану или нажимая физическую кнопку.

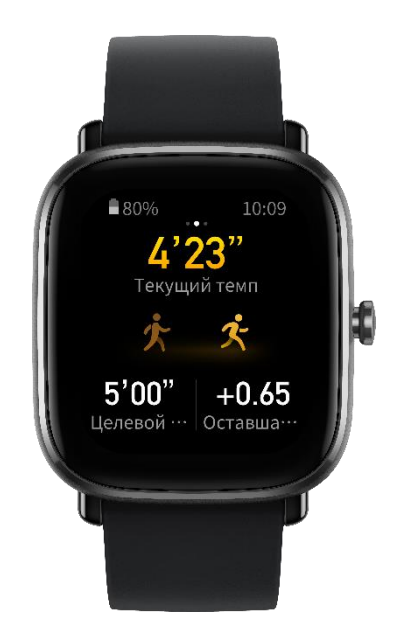

Если выбрана тренировка, связанная с плаванием:

экран автоматически блокируется, когда вы начинаете тренировку, и операции с экраном недоступны. Чтобы разблокировать экран, нажмите и удерживайте физическую кнопку.

## <span id="page-47-0"></span>**Приостановка, продолжение и завершение тренировки**

Нажмите и удерживайте физическую кнопку, чтобы завершить тренировку. Отобразится экран «Приостановлено». Если нажать «Продолжить», часы продолжат запись данных тренировки. Данные не будут сохранены, если записей об активности недостаточно. Нажмите значок галочки, чтобы завершить активность.

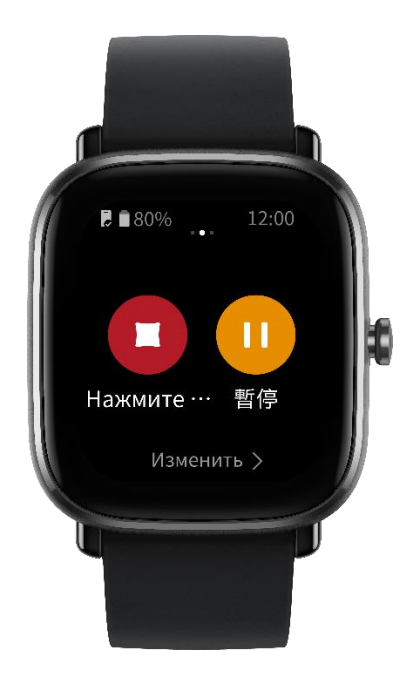

## <span id="page-48-0"></span>**Просмотр результатов тренировки**

Просмотр хронологических данных тренировок на часах

Откройте список приложений и выберите «Активность», чтобы посмотреть недавно сохраненные записи тренировок. Если некоторые хронологические записи тренировок не синхронизированы, справа от списка отобразится соответствующий значок. Значок отсутствия синхронизации исчезнет после синхронизации данных с приложением Zepp. Нажмите запись тренировки, чтобы посмотреть сведения о ней.

Просмотр результатов тренировок в приложении Zepp

В приложении Zepp есть модуль «Тренировка», где можно просматривать результаты тренировок, синхронизированные с часами.

#### Удаление записей тренировок

На экране «Активность» проведите пальцем влево на записи тренировки и нажмите «Удалить». Если запись синхронизирована, она немедленно удаляется. Если она не синхронизирована, система запросит подтверждение удаления.

Примечание. После удаления записи тренировки с часов она не удаляется из приложения Zepp, где вы можете ее просматривать. В приложении Zepp записи необходимо удалять вручную.

## <span id="page-49-0"></span>**Настройки тренировки**

Перейдите на экран «Подготовка к тренировке» и нажмите «Настройки тренировки» в нижней части экрана. При необходимости можно включить следующие функции, которые будут действовать во время тренировки: «Автоматическая пауза», «Оповещение о сердцебиении», «Оповещение о темпе», «Оповещение о дистанции» и «Длина плавательной дорожки». После включения оповещений о тренировках часы вибрируют, чтобы уведомить о достижении предварительно заданных значений. Дополнительные сведения см. в разделе «Оповещения о тренировках».

#### <span id="page-50-0"></span>**Цель тренировки**

На экране «Подготовка к тренировке» проведите пальцем влево, чтобы открыть экран «Настройки цели активности». Здесь можно задать различные цели для различных типов тренировок, например темп, время, дистанцию и расход калорий. При выполнении 50 %, 80 % и 100 % от заданной цели во время тренировки часы уведомляют вас об этом.

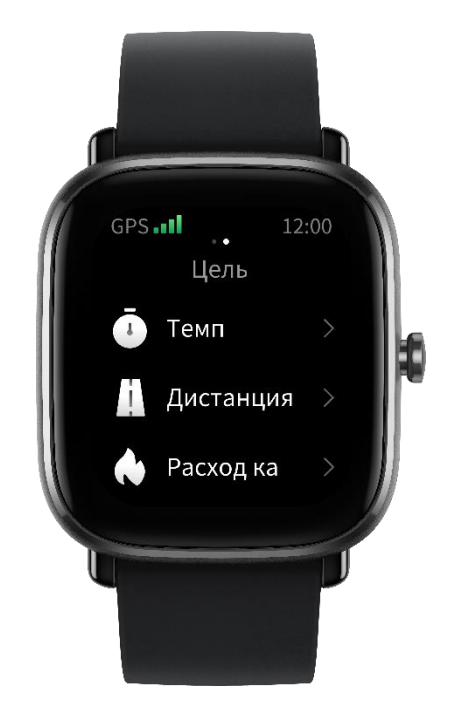

#### <span id="page-50-1"></span>**GPS и AGPS**

При переходе на экран «Подготовка к тренировке» во время тренировки на улице, например бега на улице, часы автоматически запускают GPS-позиционирование и уведомляют вас в случае успешного завершения позиционирования. GPS-позиционирование автоматически отключается после завершения тренировки.

GPS-позиционирование следует выполнять в открытом пространстве вне помещения. Тренировку следует начинать только после того, как позиционирование будет успешно завершено. Если вы находитесь в скоплении людей, поднимите руку на уровень груди, чтобы ускорить позиционирование.

AGPS — это данные об орбитах спутников GPS, которые помогают часам ускорить GPS-позиционирование. Не разрывайте Bluetooth-соединение между часами и телефоном. Каждый раз при подключении часов к приложению Zepp система автоматически проверяет наличие обновлений и при необходимости выполняет их. Часы должны периодически синхронизировать данные из приложения Zepp, иначе срок действия данных AGPS истечет, что повлияет на скорость и точность позиционирования. В таком случае часы предлагают выполнить подключение к приложению Zepp для обновления данных AGPS с целью ускорения позиционирования перед началом тренировки.

#### <span id="page-51-0"></span>**Диапазон сердцебиения для тренировки**

Во время тренировки часы рассчитывают диапазон сердцебиения на основе ваших персональных данных. Вы можете определить эффект и интенсивность тренировки на основе диапазона сердцебиения. На часах можно посмотреть текущий диапазон сердцебиения в столбце данных сердцебиения. После завершения тренировки можно открыть приложение Zepp и найти текущую запись тренировки, чтобы посмотреть длительность тренировки в каждом диапазоне сердцебиения на экране «Сведения».

По умолчанию предлагается шесть диапазонов сердцебиения.

Диапазоны сердцебиения по умолчанию рассчитываются на основе оценки максимальной частоты сердцебиения. Часы рассчитывают максимальную частоту сердцебиения с помощью общепринятой формулы: 220 минус возраст.

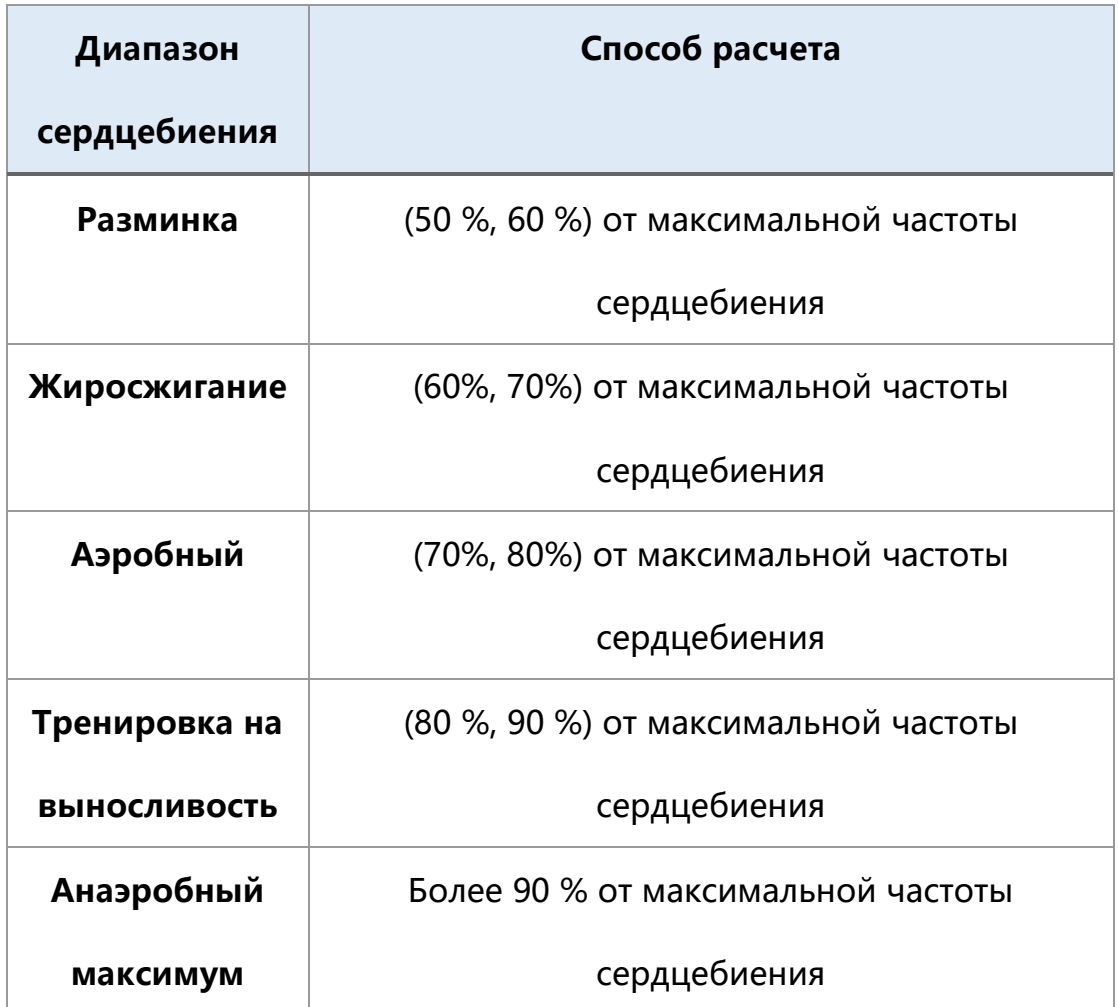

#### <span id="page-53-0"></span>**Оповещения о статусе часов**

#### <span id="page-53-1"></span>**Оповещения о входящих звонках**

Часы вибрируют при получении сообщения о входящем звонке. На экране оповещения можно нажать «Повесить трубку» или «Игнорировать» либо нажать физическую кнопку для остановки вибрации часов. Для использования функции оповещения о входящих звонках ее необходимо включить в приложении Zepp. Если часы подключены к телефону Android, поддерживается функция ответа СМС-сообщением на входящие звонки. Содержимое СМС-сообщения можно изменить в приложении Zepp.

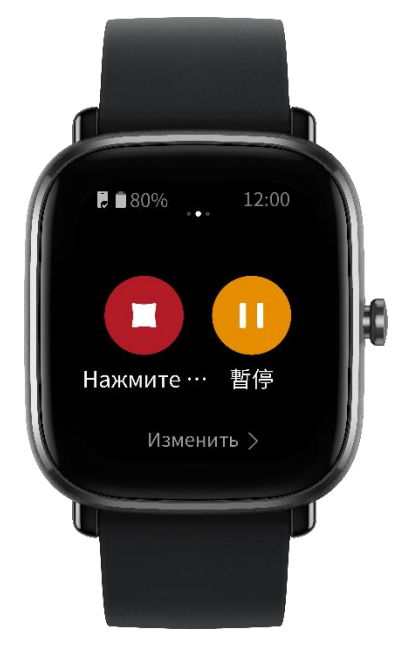

## <span id="page-54-0"></span>**Побуждающее оповещение**

В приложении Zepp можно добавить друга, а затем нажать «Побуждение» во время просмотра контактных данных. Часы друга завибрируют для уведомления о получении побуждающего сообщения. Ваши часы также вибрируют при получении побуждающего сообщения от друга.

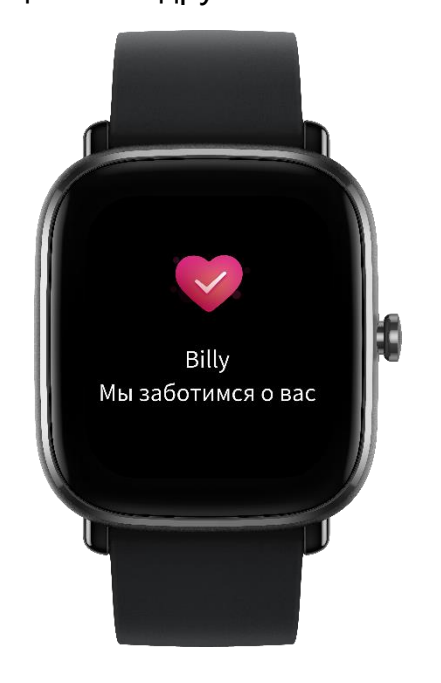

## <span id="page-54-1"></span>**Оповещение «Цель активности достигнута»**

При достижении цели по шагам за день часы вибрируют, чтобы уведомить вас об этом. Для использования функции уведомления «Цель активности достигнута» ее необходимо включить в приложении Zepp.

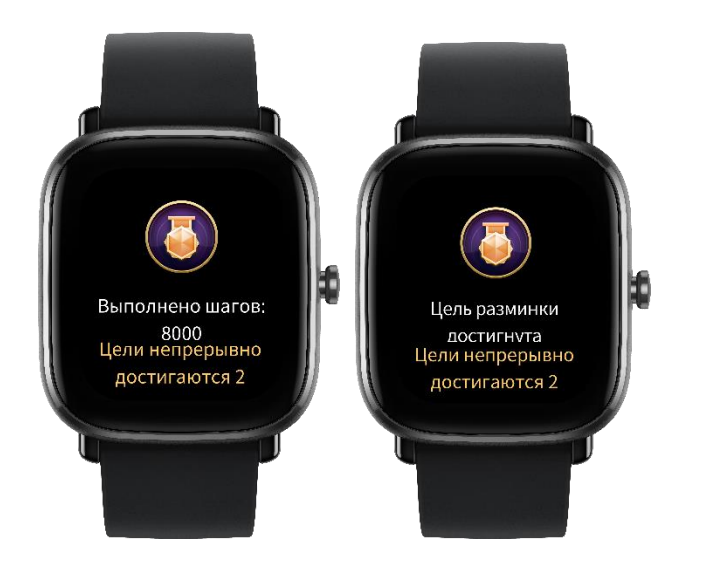

## <span id="page-55-0"></span>**Оповещение «красный конверт»**

Когда в учетную запись WeChat доставляется красный конверт, часы вибрируют, чтобы вы получили его. Для использования функции оповещения «красный конверт» ее необходимо включить в приложении Zepp.

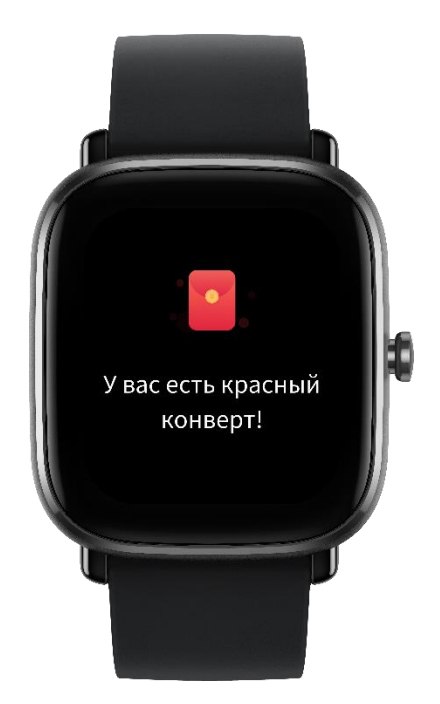

## <span id="page-56-0"></span>**Настройки**

На экране «Настройки» доступны следующие настройки: смена циферблата, неосвещенный циферблат, настройка элементов быстрого запуска путем нажатия и удерживания физической кнопки, время, по истечении которого экран автоматически выключается, блокировка экрана, включение при подъеме запястья, включение при получении уведомлений, предпочтения, сведения об устройстве, регламентирование, завершение работы и сброс устройства. Смена циферблата. На часах предоставлено четыре циферблата по умолчанию. При необходимости циферблат можно сменить. Настройки нажатия и удерживания кнопки. Можно настроить тренировку в качестве элемента быстрого запуска, чтобы начинать тренировку путем нажатия и удерживания физической кнопки.

 Неосвещенный циферблат: можно установить циферблат и отображение состояния «Включить», когда экран выключен. Вы можете использовать цифровой, аналоговый или текущий циферблат часов в качестве циферблата при выключенном экране. Состояния «Включить»: «умный», «спланировано» и «выключено».

- Автоматическое отключение экрана. Можно настроить период времени работы экрана, после которого часы автоматически выключаются в случае отсутствия действий с ними.
- Настройки блокировки экрана. После включения этой функции необходимо нажать физическую кнопку, чтобы выполнять операции на экране, который включился при получении уведомления или подъеме запястья. Это позволяет предотвратить случайные операции.
- Включение при подъеме запястья. После включения этой функции экран автоматически включается при подъеме руки или запястья. Если функция блокировки экрана отключена, после включения экрана можно выполнять операции на нем.
- Включение при уведомлениях. После включения этой функции экран автоматически включается при получении уведомления на часах. Если функция блокировки экрана отключена, после включения экрана можно выполнять операции на нем.
- Приложения быстрого доступа. Такие приложения можно открывать, проведя пальцем влево или вправо на экране циферблата. Можно добавлять и удалять приложения быстрого доступа, а также менять их порядок.
- Нажатие и удерживание кнопки. После включения этой функции на экране циферблата можно нажать и удерживать физическую кнопку в течение 2 секунд, чтобы быстро открыть приложение.
- Интенсивность вибрации. Можно настроить интенсивность вибрации при получении оповещений. Возможные значения: «Сильная», «Средняя» и «Слабая».
- Формат времени. 12-часовой и 24-часовой.
- Формат даты. YYYY/MM/DD, YYYY/DD/MM, MM/DD/YYYY и DD/MM/YYYY.
- Сведения. На экране сведений об устройстве можно посмотреть версию прошивки и адрес Bluetooth часов.
- Завершение работы. Нажмите, чтобы выключить часы.
- Перезапустить. Нажмите, что перезапустить часы.
- Сброс устройства. Нажмите и удерживайте физическую кнопку, чтобы сбросить все данные на часах. После сброса устройства необходимо выполнить повторное сопряжение часов.

#### <span id="page-58-0"></span>**Ежедневное обслуживание**

 Часы являются водонепроницаемыми. Рекомендуется регулярно очищать часы и ремешок с помощью воды и протирать их мягкой тканью перед надеванием.

- Не используйте такие моющие средства, как мыло, дезинфицирующие средства для рук и шампунь, чтобы остатки химических веществ не раздражали кожу и не вызывали коррозию устройства.
- После ношения устройства во время купания (для устройств, в которых можно принимать ванну), плавания (для устройств, в которых можно плавать) или потоотделения как можно скорее очистите и высушите устройство.

#### <span id="page-59-0"></span>**Меры предосторожности**

- Часы способны выдержать давление, аналогичное давлению на глубине 50 метров под водой. Они подходят для плавания в бассейнах и на мелководье. Не носите часы во время дайвинга и в сауне.
- Не выполняйте действия с часами под водой. Если часы намокли, не используйте сенсорный экран и не заряжайте часы, пока не протрете их мягкой тканью.
- Часы не защищены от воздействия агрессивных жидкостей, например кислотных и щелочных растворов и химических реагентов. Повреждение или дефект, вызванные ненадлежащим обращением, не покрываются гарантией.